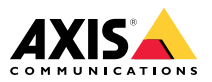

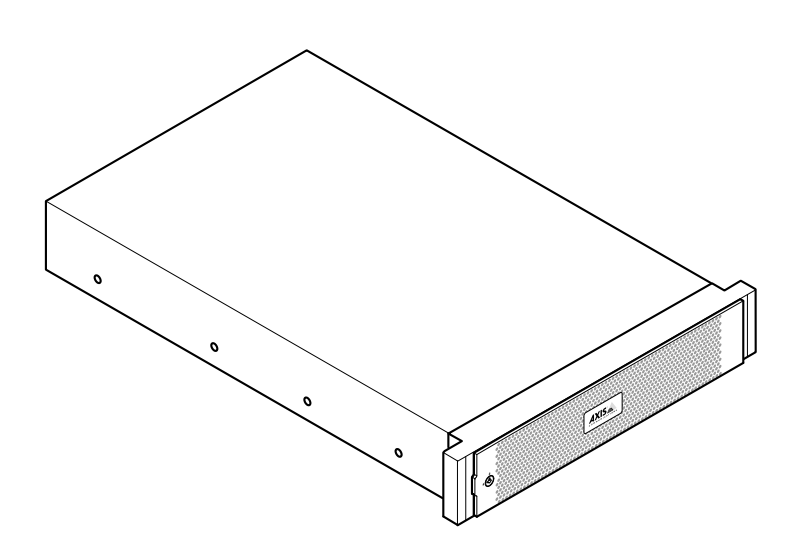

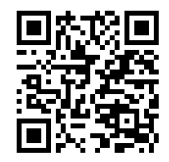

help.axis.com/axis-s1296-rack#get-started

Installation guide

#### **Read this first**

Read through this installation guide carefully before you install the product. Keep the installation guide for future reference.

#### **Legal considerations**

Video and audio surveillance can be regulated by laws that vary from country to country. Check the laws in your local region before using this product for surveillance purposes.

This product is subject to export control regulations, and you should always comply with all applicable national and international export or re-export control regulations.

#### **Liability**

Every care has been taken in the preparation of this document. Please inform your local Axis office of any inaccuracies or omissions. Axis Communications AB cannot be held responsible for any technical or typographical errors and reserves the right to make changes to the product and manuals without prior notice. Axis Communications AB makes no warranty of any kind with regard to the material contained within this document, including, but not limited to, the implied warranties of merchantability and fitness for <sup>a</sup> particular purpose. Axis Communications AB shall not be liable nor responsible for incidental or consequential damages in connection with the furnishing, performance or use of this material. This product is only to be used for its intended purpose.

#### **Intellectual property rights**

Axis AB has intellectual property rights relating to technology embodied in the product described in this document. In particular, and without limitation, these intellectual property rights may include one or more of the patents listed at *axis.com/patent* and one or more additional patents or pending patent applications in the US and other countries.

#### **Equipment modifications**

This equipment must be installed and used in strict accordance with the instructions given in the user documentation. This equipment contains no user-serviceable components. Unauthorized equipment changes or modifications will invalidate all applicable regulatory certifications and approvals.

#### **Trademark acknowledgements**

AXIS COMMUNICATIONS, AXIS, ARTPEC and VAPIX are registered trademarks of Axis AB in various jurisdictions. All other trademarks are the property of their respective owners.

Microsoft, Windows, the Windows logo, Microsoft Edge, Internet Explorer, DirectX, BitLocker, Intel, Intel Core, Celeron, Pentium, Xeon, Dell, Dell EMC, PowerEdge, Optiplex, NVIDIA, NVIDIA Quadro, DisplayPort, and Bonjour are registered trademarks of the respective holders.

#### **Contact information**

Axis Communications AB Gränden 1

223 69 Lund Sweden Tel: +46 46 272 18 00 Fax: +46 46 13 61 30

*[axis.com](https://www.axis.com)*

#### **Warranty information**

For information about Axis' product warranty and thereto related information, go to *[axis.com/warranty](https://www.axis.com/warranty)*.

#### **Support**

Should you require any technical assistance, please contact your Axis reseller. If your questions cannot be answered immediately, your reseller will forward your queries through the appropriate channels to ensure <sup>a</sup> rapid response. If you are connected to the Internet, you can:

- • download user documentation and software updates
- • find answers to resolved problems in the FAQ database, search by product, category, or phrase
- • report problems to Axis support staff by logging in to your private support area
- •chat with Axis support staff
- •visit Axis Support at *[axis.com/support](https://www.axis.com/support)*

#### **Learn more!**

Visit Axis learning center *[axis.com/learning](https://www.axis.com/learning)* for useful trainings, webinars, tutorials and guides.

## **English**

#### **Safety information**

#### **Hazard levels**

#### **DANGER**

Indicates <sup>a</sup> hazardous situation which, if not avoided, will result in death or serious injury.

#### **WARNING**

Indicates <sup>a</sup> hazardous situation which, if not avoided, could result in death or serious injury.

#### **ACAUTION**

Indicates <sup>a</sup> hazardous situation which, if not avoided, could result in minor or moderate injury.

#### *NOTICE*

Indicates <sup>a</sup> situation which, if not avoided, could result in damage to property.

#### **Other message levels**

#### Important

Indicates significant information which is essential for the product to function correctly.

#### Note

Indicates useful information which helps in getting the most out of the product.

#### **Safety instructions**

#### *NOTICE*

- • The Axis product shall be used in compliance with local laws and regulations.
- • Store the Axis product in <sup>a</sup> dry and ventilated environment.
- Use only applicable tools when installing the Axis product. Using excessive force with power tools could cause damage to the product.
	- • Do not use chemicals, caustic agents, or aerosol cleaners.
- Use <sup>a</sup> clean cloth dampened with pure water for cleaning.
- Use only accessories that comply with the technical specification of your product. These can be provided by Axis or <sup>a</sup> third party. Axis recommends using Axis power source equipment compatible with your product.
	- • Use only spare parts provided by or recommended by Axis.
	- • Do not attempt to repair the product yourself. Contact Axis support or your Axis reseller for service matters.

#### **Transportation**

#### *NOTICE*

• When transporting the Axis product, use the original packaging or equivalent to prevent damage to the product.

## **Français**

#### **Informations sur la sécurité**

#### **Niveaux de risques**

#### **ADANGER**

Indique une situation dangereuse qui, si elle <sup>n</sup>'est pas évitée, entraînera le décès ou des blessures graves.

#### **AAVERTISSEMENT**

Indique une situation dangereuse qui, si elle <sup>n</sup>'est pas évitée, pourrait entraîner le décès ou des blessures graves.

#### **ATTENTION**

Indique une situation dangereuse qui, si elle <sup>n</sup>'est pas évitée, pourrait entraîner des blessures légères ou modérées.

#### *REMARQUE REMARQUE REMARQUE*

Indique une situation qui, si elle <sup>n</sup>'est pas évitée, pourrait endommager l'appareil.

#### **Autres niveaux de message**

#### Important

Indique les informations importantes, nécessaires pour assurer le bon fonctionnement de l'appareil.

#### Remarque

Indique les informations utiles qui permettront d'obtenir le fonctionnement optimal de l'appareil.

#### **Consignes de sécurité**

#### *REMARQUE REMARQUEREMARQUE*

- • Le produit Axis doit être utilisé conformément aux lois et règlements locaux.
- • Conserver ce produit Axis dans un environnement sec et ventilé.
- • Utiliser uniquement des outils recommandés pour l'installation de l'appareil Axis. L'application d'une force excessive sur l'appareil avec des outils puissants pourrait l'endommager.
- • Ne pas utiliser de produits chimiques, de substances caustiques ou de nettoyants pressurisés.
- • Utiliser un chiffon propre imbibé d'eau pure pour le nettoyage.
- • Utiliser uniquement des accessoires conformes aux caractéristiques techniques de votre produit. Ils peuvent être fournis par Axis ou un tiers. Axis recommande d'utiliser un équipement d'alimentation Axis compatible avec votre produit.
- • Utiliser uniquement les pièces de rechange fournies ou recommandées par Axis.
- • Ne pas essayer de réparer vous-même ce produit. Contacter l'assistance technique d'Axis ou votre revendeur Axis pour des problèmes liés à l'entretien.

#### **Transport**

#### *REMARQUE REMARQUE REMARQUE*

• Lors du transport du produit Axis, utilisez l'emballage d'origine ou un équivalent pour éviter d'endommager le produit.

### **Deutsch**

#### **Sicherheitsinformationen**

#### **Gefährdungsstufen**

#### **GEFAHR**

Weist auf eine gefährliche Situation hin, welche, falls nicht verhindert, zu Tod oder schweren Verletzungen führen kann.

#### **WARNUNG**

Weist auf eine gefährliche Situation hin, welche, falls nicht verhindert, zu Tod oder schweren Verletzungen führen kann.

#### **AVORSICHT**

Weist auf eine gefährliche Situation hin, welche, falls nicht verhindert, zu geringfügiger oder mäßiger Verletzung führen kann.

#### *HINWEIS HINWEIS*

Weist auf eine gefährliche Situation hin, welche, falls nicht verhindert, zu Sachschäden führen kann.

#### **Andere Meldeebenen**

#### **Wichtig**

Weist auf wichtige Informationen hin, die den richtigen Betrieb des Produkts gewährleisten.

#### Hinweis

Weist auf nützliche Informationen hin, die die optimale Verwendung des Produkts unterstützen.

#### **Sicherheitsanweisungen**

#### *HINWEIS HINWEISHINWEIS*

- • Das Axis Produkt muss unter Beachtung der geltenden Gesetze und Bestimmungen betrieben werden.
- Lagern Sie das Axis Produkt in einer trockenen und belüfteten Umgebung.
- Verwenden Sie bei der Installation des Axis Produkts ausschließlich passende Werkzeuge. Ein zu großer Kraftaufwand mit elektrischen Werkzeugen kann das Produkt beschädigen.
- Verwenden Sie keine chemischen, ätzenden oder aerosolhaltigen Reinigungsmittel.
- Verwenden Sie zum Reinigen ein sauberes, mit destilliertem Wasser angefeuchtetes Tuch.
- Verwenden Sie nur Zubehör, das den technischen Vorgaben Ihres Produkts entspricht. Dieses ist von Axis oder Drittanbietern erhältlich. Axis empfiehlt

die mit Ihrem Produkt kompatible Stromversorgung von Axis.

- • Verwenden Sie ausschließlich Ersatzteile die von Axis angeboten oder empfohlen werden.
- Versuchen Sie nicht, dieses Produkt selbsttätig zu reparieren. Wenden Sie sich bezüglich Reparatur und Wartung an den Axis Support oder Ihren Axis Händler.

### **Transport**

#### *HINWEIS HINWEIS*

• Bei Bedarf transportieren Sie das Axis Produkt in der Originalverpackung oder einer entsprechenden Verpackung, so dass Schäden vermieden werden.

## **Italiano**

#### **Informazioni di sicurezza**

**Livelli di pericolo**

#### **PERICOLO**

Indica una situazione pericolosa che, se non evitata, provoca morte <sup>o</sup> lesioni gravi.

#### **AAVVISO**

Indica una situazione pericolosa che, se non evitata, potrebbe provocare la morte <sup>o</sup> lesioni gravi.

#### **ATTENZIONE**

Indica una situazione pericolosa che, se non evitata, potrebbe provocare lesioni medie <sup>o</sup> minori.

#### *AVVISO*

Indica una situazione che, se non evitata, potrebbe danneggiare la proprietà.

#### **Altri livelli di messaggio**

#### Importante

Indica informazioni importanti, essenziali per il corretto funzionamento del dispositivo.

#### Nota

Indica informazioni utili che aiutano a ottenere il massimo dal dispositivo.

#### **Informazioni di sicurezza**

#### *AVVISO*

- • Il dispositivo Axis deve essere utilizzato in conformità alle leggi <sup>e</sup> alle normative locali.
- • Conservare il dispositivo Axis in un ambiente asciutto e ventilato.
- • Utilizzare solo strumenti applicabili quando si installa il dispositivo Axis. Se si utilizza una forza eccessiva con strumenti non adatti è possibile causare danni al dispositivo.
- Non utilizzare sostanze chimiche, agenti caustici <sup>o</sup> detergenti aerosol.
- • Utilizzare un panno pulito inumidito in acqua pura per la pulizia.
- Utilizzare solo accessori compatibili con le specifiche tecniche del dispositivo. Questi possono essere forniti da Axis <sup>o</sup> da terze parti. Axis consiglia l'uso dell'apparecchiatura di alimentazione Axis compatibile con il dispositivo.
- • Utilizzare solo parti di ricambio fornite <sup>o</sup> consigliate da Axis.
- • Non tentare di riparare il dispositivo da soli. Contattare l'assistenza <sup>o</sup> il rivenditore Axis per questioni relative alla manutenzione.

#### **Trasporto**

#### *AVVISO*

• Durante il trasporto del dispositivo Axis, utilizzare l'imballaggio originale <sup>o</sup> equivalente per evitare danni al dispositivo.

## **Español**

#### **Información de seguridad**

**Niveles de peligro**

#### **APELIGRO**

Indica una situación peligrosa que, si no se evita, provocará lesiones graves <sup>o</sup> la muerte.

#### **ADVERTENCIA**

Indica una situación peligrosa que, si no se evita, puede provocar lesiones graves <sup>o</sup> la muerte.

#### **PRECAUCIÓN**

Indica una situación peligrosa que, si no se evita, puede provocar lesiones moderadas <sup>o</sup> leves.

#### *AVISO*

Indica una situación peligrosa que, si no se evita, puede provocar daños materiales.

#### **Otros niveles de mensaje**

#### Importante

Indica información importante que es fundamental para que el producto funcione correctamente.

#### Nota

Indica información útil que ayuda <sup>a</sup> aprovechar el producto al máximo.

#### **Instrucciones de seguridad**

#### *AVISO*

- Este producto de Axis debe utilizarse de acuerdo con las leyes y normativas locales.
	- •Almacene el producto de Axis en un entorno seco
- y ventilado. Utilice solo las herramientas correspondientes •cuando instale el producto de Axis. La aplicación de una fuerza excesiva con herramientas eléctricas puede provocar daños en el producto.
	- • No utilice limpiadores en aerosol, agentes cáusticos ni productos químicos.
- • Limpie con un paño limpio humedecido con agua pura.
- • Utilice solo accesorios que cumplan con las especificaciones técnicas de su producto. Estos accesorios los puede proporcionar Axis <sup>o</sup> un tercero. Axis recomienda utilizar un equipo de suministro de alimentación de Axis compatible con su producto.
- • Utilice solo piezas de repuesto proporcionadas <sup>o</sup> recomendadas por Axis.
- • No intente reparar el producto usted mismo. Póngase en contacto con el servicio de asistencia técnica de Axis <sup>o</sup> con su distribuidor de Axis para tratar asuntos de reparación.

#### **Transporte**

#### *AVISO*

• Cuando transporte el producto de Axis, utilice el embalaje original <sup>o</sup> un equivalente para evitar daños en el producto.

# **日本語**

#### **安全情報**

**危険レベル**

#### **危険**

回避しない場合、死亡または重傷につながる 危険な状態を示します。

#### **警告**

回避しない場合、死亡または重傷につながる おそれのある危険な状態を示します。

#### **注意**

回避しない場合、軽傷または中程度の怪我につ ながるおそれのある危険な状態を示します。

#### **注意**

回避しない場合、器物の破損につながるおそ れのある状態を示します。

#### **その他のメッセージレベル**

#### 重要

製品を正しく機能させるために不可欠な重要 情報を示します。

#### 注

製品を最大限に活用するために役立つ有用な 情報を示します。

## **安全手順**

**警告**

• 製品に付属している電源ケーブルおよび部 分品は同梱の製品専用部品であり、他の機 器に使用することはできません。また、附 属の電源ケーブル以外のものを本機器に使 用しないでください。

#### **注意**

- •本製品は、お使いになる地域の法律や規制 に準拠して使用してください。 本製品は乾燥した換気のよい環境に保管
- •
- してください。 本製品を設置する際には、適切な工具のみ を使用してください。 電動工具を使用し て過剰な力をかけると、製品が損傷するこ とがあります。 •
- •● 化学薬品、腐食剤、噴霧式クリーナーは使
- •
- ■しないでください。<br>● 清掃には、きれいな水に浸した清潔な布を<br>使用してください。<br>みを使用してください。これらのアクセサ<br>リーは、Axisまたはサードパーティから入 •手できます。 Axisは、ご使用の製品と互換 性のあるAxis給電ネットワークスイッチの
- 使用を推奨します。 Axisが提供または推奨する交換部品のみを 使用してください。 製品を自分で修理しないでください。 修理 については、Axisサポートまたは販売代理 •
- •店にお問い合わせください。

#### **輸送**

#### **注意**

•本製品を運搬する際は、製品が損傷しな いよう、元の梱包か同等の梱包を使用して ください。

## **Português**

#### **Informações sobre segurança**

#### **Níveis de perigo**

#### **APERIGO**

Indica uma situação perigosa que, se não evitada, irá resultar em morte ou lesões graves.

#### **AVISO**

Indica uma situação perigosa que, se não evitada, poderá resultar em morte ou lesões graves.

#### **CUIDADO**

Indica uma situação perigosa que, se não evitada, poderá resultar em lesões leves ou moderadas.

#### *OBSERVAÇÃO*

Indica uma situação perigosa que, se não evitada, poderá resultar em danos à propriedade.

#### **Outros níveis de mensagens**

#### Importante

Indica informações significativas que são essenciais para <sup>o</sup> produto funcionar corretamente.

#### Observação

Indica informações úteis que ajudam <sup>a</sup> obter <sup>o</sup> máximo do produto.

# **Instruções de segurança**

#### *OBSERVAÇÃO OBSERVAÇÃO*

- • O produto Axis deve ser usado em conformidade com as leis <sup>e</sup> regulamentações locais.
- • Armazene <sup>o</sup> produto Axis em um ambiente seco e ventilado.
- • Use apenas as ferramentas recomendadas ao instalar <sup>o</sup> produto Axis. O uso de força excessiva com ferramentas elétricas poderia danificar <sup>o</sup> produto.
- • Não use produtos químicos, agentes cáusticos ou limpadores aerossóis.
- •Use um pano limpo úmido para limpar <sup>o</sup> produto.
- • Utilize apenas acessórios que atendam às especificações técnicas do produto. Esses poderão ser fornecidos pela Axis ou por terceiros. A Axis recomenda usar equipamento de fonte de alimentação Axis compatível com seu produto.
- • Utilize apenas peças sobressalentes fornecidas ou recomendadas pela Axis.
- • Não tente reparar <sup>o</sup> produto por conta própria. Entre em contato com <sup>o</sup> suporte ou seu revendedor Axis para quaisquer questões relacionadas <sup>a</sup> serviços.

#### **Transporte**

#### *OBSERVAÇÃO OBSERVAÇÃO*

• Ao transportar <sup>o</sup> produto Axis, use <sup>a</sup> embalagem original ou equivalente para evitar danos ao produto.

# РУССКИЙ

#### Сведения по безопасности Уровни опасности **ОПАСНО**

Опасная ситуация, которая, если ее не устранить, приведет <sup>к</sup> смерти или опасным травмам.

#### **ВНИМАНИЕ!**

Опасная ситуация, которая, если ее не устранить, может привести <sup>к</sup> смерти или опасным травмам.

#### **ОСТОРОЖНО**

Опасная ситуация, которая, если ее не устранить, может привести <sup>к</sup> травмам незначительной или средней тяжести.

#### **ПРИМЕЧАНИЕ**

Опасная ситуация, которая, если ее не устранить, может вызвать повреждение имущества.

#### Прочие уведомления

#### Важно!

Означает существенную информацию, которая важна для правильной работы изделия.

#### Примечание.

Означает полезную информацию, которая помогает использовать все возможности изделия.

#### Правила безопасности **ПРИМЕЧАНИЕ**

- • Это изделие Axis следует использовать в соответствии с местными законами и нормативами.
- • Устройство Axis должно храниться <sup>в</sup> сухом, хорошо проветриваемом помещении.
- При установке устройства Axis используйте только предназначенные для этого инструменты. Приложение чрезмерных усилий <sup>к</sup> инструментам может привести <sup>к</sup> повреждению устройства.
	- • Не используйте химикалии, едкие вещества или аэрозольные очистители.
- Для очистки используйте чистую ткань, смоченную чистой водой.
- Используйте только принадлежности, которые соответствуют техническим характеристикам данного устройства. Они могут поставляться компанией Axis или сторонним производителем. Компания Axis рекомендует использовать блоки питания Axis, совместимые <sup>с</sup> устройством.
	- • Используйте только запасные части, поставляемые или рекомендованные компанией Axis.
- Не пытайтесь отремонтировать устройство самостоятельно. По вопросам обслуживания обращайтесь <sup>в</sup> службу поддержки Axis или <sup>к</sup> своему реселлеру Axis.

#### Транспортировка

#### **ПРИМЕЧАНИЕ**

• При транспортировке устройства Axis используйте оригинальную упаковку или ее эквивалент во избежание повреждения изделия.

# 中文

#### 安全信息

#### 危险等级

#### 危险

表示如果不避免则会导致死亡或严重伤害的危 险情况。

#### 警告

警示

表示如果不避免则可能导致死亡或严重伤害的 危险情况。

#### 表示如果不避免则可能导致轻微或中度伤害的 危险情况。

注意

表示如果不避免则可能导致财产损失的情况。

#### 其他消息等级

重要

表示产品正常工作所必需的重要信息。

#### 注

表示有助于充分利用产品的有用信息。

安全说明 注意

- •使用 Axis 产品时应遵守当地法律和法规。
- •在干燥通风的环境中存放安讯士产品。
- • 安装安讯士产品时,仅使用适用的工具。 使 用电动工具过度施力可能导致产品损坏。
	- ••
- 请勿使用化学品、腐蚀剂或气雾剂。 使用蘸纯净水的干净布进行清洁。 仅使用符合产品技术规格的附件。 这些附件 •可由安讯士或第三方提供。 安讯士推荐使用
- 与产品兼容的安讯士电源设备。 仅使用安讯士提供或推荐的备件。 •
- •● 请勿尝试自行维修产品。 有关服务事项,请<br> 联系安讯士支持部门或安讯士经销商。

#### 运输

注意

• 安讯士产品运输途中,应使用其原包装或等 效包装,以防对产品造成损坏。

# **한국어**

#### **안전 정보**

**위험 레벨**

#### 위험

피하지 못한 경우 사망이나 심각한 부상이 발 생하는 위험한 상황을 나타냅니다.

#### 경고

피하지 못한 경우 사망이나 심각한 부상이 발 생할 수 있는 위험한 상황을 나타냅니다.

#### 주의

피하지 못한 경우 경미하거나 심하지 않은 부상이 발생할 수 있는 위험한 상황을 나타 냅니다.

#### 통지

피하지 못한 경우 재산상 손해가 발생할 수 있는 상황을 나타냅니다.

**7**

#### **기타 메시지 레벨**

#### 중요 사항

제품이 올바르게 작동하는 데 필수적인 중 요 정보를 나타냅니다.

#### 참고

제품을 최대한으로 활용하는 데 도움이 되는 유용한 정보를 나타냅니다.

#### **안전 지침**

#### 통지

- •● Axis 제품은 해당 지역 법률 및 규정을 준<br>- 수하여 사용해야 합니다.<br>● Axis 제품은 건조하고 환기가 잘 되는 곳<br>에 보관하십시오.
- •
- Axis 제품을 설치할 경우 해당 도구만 사용<br>- 하십시오. 전동 공구로 과도한 힘을 사용하<br>- 면 제품에 손상을 줄 수 있습니다.<br>- 화학 물질, 부식제, 에어로졸 세척제를 사<br>- 용하지 마십시오.<br>- 깨끗한 물에 적신 깨끗한 천을 사용하여
- 
- 닦으십시오.
- •제품의 기술적 사양을 준수하는 액세서리 만 사용하십시오. 이러한 액세서리는 Axis 또는 제3자가 제공할 수 있습니다. Axis 는 귀하의 제품과 호환되는 Axis 전원 장
- 비 사용을 권합니다.<br>● Axis가 공급하거나 추천하는 예비 부품만<br>사용하십시오.<br>● 제품을 직접 수리하려고 하지 마십시오. 서
- 비스 문제에 대해 Axis 지원 부서 또는 Axis 리셀러에 문의하십시오.

#### **운반**

#### 통지

• Axis 제품을 운반할 때는 원래 포장이나 이 에 준하는 포장을 사용해 제품이 손상되 지 않도록 하십시오.

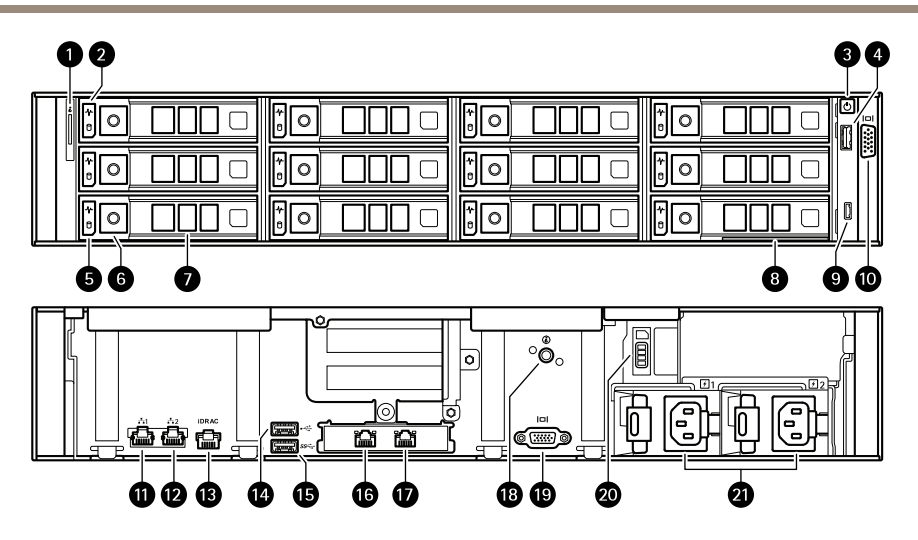

- *1 System identification button and indicator*
- *2 Hard drive status LED*
- *<sup>3</sup> Power button/power LED*
- *<sup>4</sup> USB 2.0 port*
- *5 Hard drive activity LED*
- *6 Hard drive tray release button*
- *7 Hard drive tray*
- *8 Information tag*
- *9 iDRAC direct port*
- *10 VGA port*
- *<sup>11</sup> <sup>1</sup> GbE Ethernet port <sup>1</sup> (Do not use)*
- *<sup>12</sup> <sup>1</sup> GbE Ethernet port <sup>2</sup> (Do not use)*
- *13 iDRAC dedicated Ethernet port*
- *14 USB 2.0 port*
- *15 USB 3.0 port*
- *16 10 GbE Ethernet port 1*
- *17 10 GbE Ethernet port 2*
- *18 System identification button and indicator*
- *19 VGA port*
- *20 Solid state drive tray*
- *21 Power supply units*

- 1. Bouton et voyant d'identification système
- 2. LED de statut du disque dur
- 3. Bouton d'alimentation/voyant d'alimentation
- Port USB 2.0
- 5. Voyant d'activité du disque dur<br>6. Bouton de version du disque du
- 6. Bouton de version du disque dur<br>7. Plateau de disque dur
- 
- 7. Plateau de disque dur<br>8. Étiquette d'informatio<br>9. Port direct iDRAC 8. Étiquette d'information
- Port direct iDRAC
- 10. Port VGA
- 11. Port Ethernet <sup>1</sup> de <sup>1</sup> GbE (ne pas utiliser)
- 12. Port Ethernet <sup>1</sup> de <sup>2</sup> GbE (ne pas utiliser)
- 13. Port Ethernet dédié iDRAC
- 14. Port USB 2.0
- 15. Port USB 3.0
- 16. Port Ethernet 10 de 1 GbE
- 17. Port Ethernet 10 de 2 GbE
- 18. Bouton et voyant d'identification système
- 19. Port VGA
- 20. SSD (Solid State Drive)
- 21. Unités d'alimentation

# **Deutsch**

- 1. Systemidentifizierungstaste und -anzeige
- 2. Festplattenstatus-LED 3. Hauptschalter/Netz-LED
- 
- 4. USB 2.0 Port
- 5. Festplattenaktivität LED
- 6. Entriegelungstaste für den Festplatteneinschub<br>7. Einschub für Festplatte
- 7. Einschub für Festplatte
- 8. Beschriftung<br>9. Direktanschlu
- Direktanschluss iDRAC
- 10. VGA Port
- 11. <sup>1</sup> GbE Ethernet Port <sup>1</sup> (nicht verwenden)
- 12. <sup>1</sup> GbE Ethernet Port 2 (nicht verwenden)
- 13. Dedizierter iDRAC-Ethernet Port
- 14. USB 2.0 Port
- 15. USB 3.0 Port
- 16. 10 GbE Ethernet Port 1 17. 10 GbE Ethernet Port 2
- 
- 18. Systemidentifizierungstaste und -anzeige 19. VGA Port
- 
- 20. Einschub für Solid State Drive
- 21. Netzteileinheiten

# **Italiano**

- 1. Pulsante e indicatore di identificazione di sistema
- 2. LED di stato del disco rigido<br>3. Tasto di accensione/LED di a
- Tasto di accensione/LED di accensione
- 4. Porta USB 2.0
- 5. LED attività del disco rigido<br>6. Pulsante di rilascio del vasso
- 6. Pulsante di rilascio del vassoio del disco rigido
- 7. Vassoio del disco rigido
- 8. Etichetta informazioni
- 9. Porta iDRAC direct
- 10. Porta VGA
- 11. Porta Ethernet da <sup>1</sup> GbE <sup>1</sup> (non utilizzare) 12. Porta Ethernet da <sup>1</sup> GbE 2 (non utilizzare)
- 
- 13. Porta Ethernet dedicata iDRAC
- 14. Porta USB 2.0
- 15. Porta USB 3.0
- 16. Porta Ethernet da 10 GbE 1
- 17. Porta Ethernet da 10 GbE 2
- 18. Pulsante e indicatore di identificazione di sistema
- 19. Porta VGA
- 20. Vassoio unità SSD
- 21. Unità di alimentazione

### **Español**

- 1. Botón e indicador de identificación del sistema
- 2. LED de estado del disco duro
- 3. LED de botón de encendido/alimentación
- Puerto USB 2.0
- 5. LED de actividad del disco duro
- 6. Botón para desbloquear la bandeja del disco duro
- 7. Bandeja del disco duro<br>8. Etiqueta de informació
- 8. Etiqueta de información<br>9. Puerto directo iDRAC
- 9. Puerto directo iDRAC
- 10. Puerto VGA
- 11. Puerto <sup>1</sup> de <sup>1</sup> GbE Ethernet (no utilizar)
- 12. Puerto 2 de <sup>1</sup> GbE Ethernet (no utilizar)
- 13. Puerto Ethernet dedicado de iDRAC
- 14. Puerto USB 2.0
- 15. Puerto USB 3.0
- 16. Puerto 1 de 10 GbE Ethernet
- 17. Puerto 2 de 10 GbE Ethernet
- 18. Botón e indicador de identificación del sistema
- 19. Puerto VGA
- 20. Bandeja de unidad de estado sólido
- 21. Unidades de fuente de alimentación

# **日本語**

- 1. システム識別ボタンとインジケーター 2. ハードドライブステータスLED
- 
- 3. 電源ボタン/電源LED
- 
- 4. USB 2.0ポート<br>5. ハードドライブアクティビティLED<br>6. ハードドライブトレイリリースボタン<br>7. ハードドライブトレイ<br>8. 情報タグ<br>9. iDRACダイレクトポート<br>10.VGAポート
	-
- 
- 

15. USB 3.0ポート 16. 10 GbEイーサネットポート1 17. 10 GbEイーサネットポート2

**10**

- 11. 1 GbEイーサネットポート1 (使用しない)
- 12. 1 GbEイーサネットポート2 (使用しない) 13. iDRAC専用イーサネットポート 14. USB 2.0ポート

18. システム識別ボタンとインジケーター 19. VGAポート

20. ソリッドステートドライブトレイ 21. 電源ユニット

- 1. Botão de identificação do sistema <sup>e</sup> indicador
- 2. LED de status do disco rígido<br>3. Botão liga/desliga, LED de en
- 3. Botão liga/desliga, LED de energia
- Porta USB 2.0
- 5. LED de atividade do disco rígido
- 6. Botão de liberação da bandeja do disco rígido
- 7. Bandeja do disco rígido
- 8. Etiqueta de informações
- 9. Porta direta iDRAC
- 10. Porta VGA
- 11. Porta Ethernet <sup>1</sup> GbE <sup>1</sup> (não use)
- 12. Porta Ethernet <sup>1</sup> GbE 2 (não use)
- 13. Porta Ethernet dedicada iDRAC
- 14. Porta USB 2.0
- 15. Porta USB 3.0
- 16. Porta Ethernet 10 GbE 1
- 17. Porta Ethernet 10 GbE 2
- 18. Botão de identificação do sistema <sup>e</sup> indicador
- 19. Porta VGA
- 20. Bandeja da unidade de estado sólido
- 21. Unidades de fonte de alimentação

## РУССКИЙ

- 1. Кнопка <sup>и</sup> индикатор идентификации системы
- 2. Индикатор состояния жесткого диска<br>3. Кнопка/индикатор питания
- 3. Кнопка/индикатор питания
- 4. Порт USB 2.0
- 5. Индикатор работы жесткого диска
- 6. Кнопка открытия лотка жесткого диска
- 7. Лоток жесткого диска
- 8. Информационная бирка
- 9. Порт iDRAC Direct
- 10. Порт VGA
- 11. <sup>1</sup> GbE Ethernet, порт <sup>1</sup> (не используется)
- 12. <sup>1</sup> GbE Ethernet, порт <sup>2</sup> (не используется)
- 13. Выделенный Ethernet-порт iDRAC
- 14. Порт USB 2.0
- 15. Порт USB 3.0
- 16. 10 GbE Ethernet, порт <sup>1</sup>
- 17. 10 GbE Ethernet, порт 2
- 18. Кнопка <sup>и</sup> индикатор идентификации системы
- 19. Порт VGA
- 20. Лоток твердотельного накопителя
- 21. Блоки питания

## 中文

- 1. 系统识别按钮和指示器
- 2. 硬盘状态 LED
- 3. 电源按钮/电源 LED
- 4 USB 2.0 端口
- 5. 硬盘活动 LED
- 6. 硬盘托架释放按钮 7. 硬盘托架
- 
- 8. 信息标签
- 9. iDRAC 直接端口 10. VGA 端口
- 
- 11. 1 GbE 以太网端口 1 (不使用)
- 12. 1 GbE 以太网端口 2 (不使用) 13. iDRAC 专用以太网端口
- 
- 14. USB 2.0 端口 15. USB 3.0 端口
- 
- 16. 10 GbE 以太网端口 1
- 17. 10 GbE 以太网端口 2 18. 系统识别按钮和指示器
- 
- 19. VGA 端口
- 20. 固态驱动器 21. 电源单元
- 

**한국어**

- 1. 시스템 식별 버튼 및 표시기 2. 하드 드라이브 상태 LED
- 3. 전원 버튼/전원 LED 4. USB 2.0 포트
- 
- 5. 하드 드라이브 작동 LED 6. 하드 드라이브 트레이 해제 버튼 7. 하드 드라이브 트레이
- 
- 8. 정보 태그
- 9. iDRAC 직접 포트 10. VGA 포트
- 
- 11. 1GbE 이더넷 포트 1 (사용 안 함) 12. 1GbE 이더넷 포트 2 (사용 안 함)
- 13. iDRAC 전용 이더넷 포트
- 
- 14. USB 2.0 포트 15. USB 3.0 포트
- 
- 
- 16.10GbE 이더넷 포트 1<br>17.10GbE 이더넷 포트 2<br>18.시스템 식별 버튼 및 표시기<br>19.VGA 포트
- 
- 20. SSD(Solid State Drive) 트레이
- 21. 전원 공급 장치

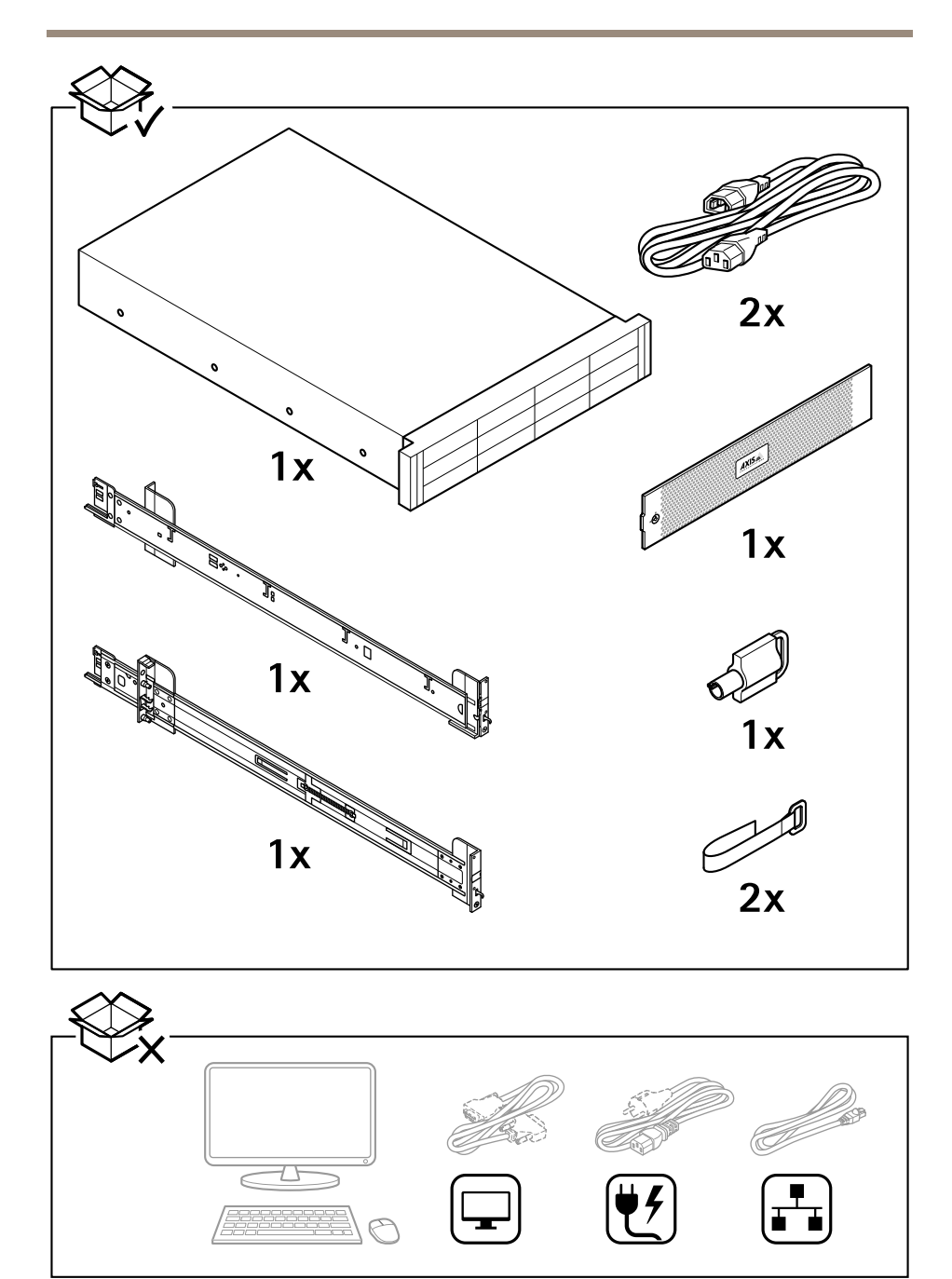

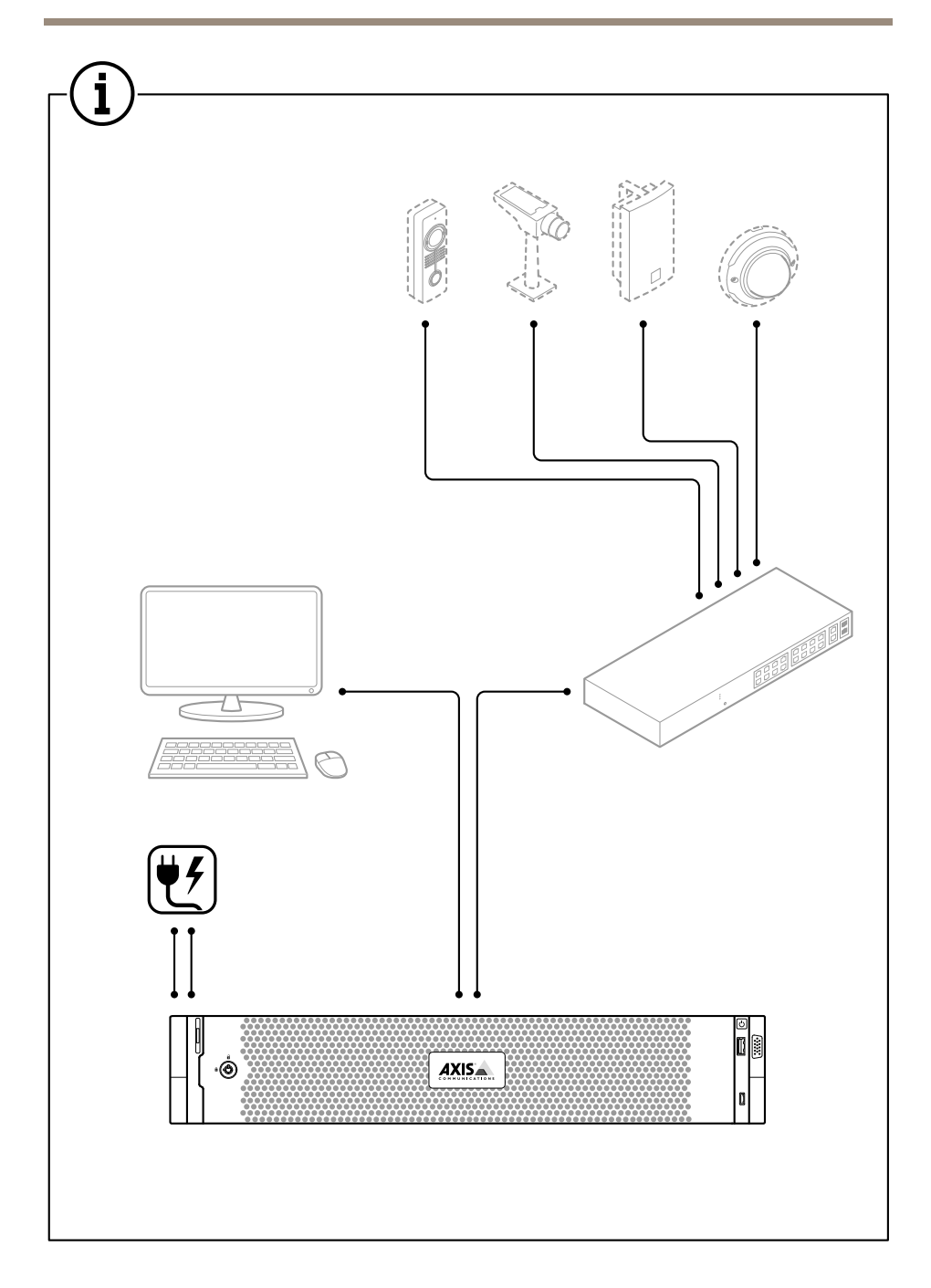

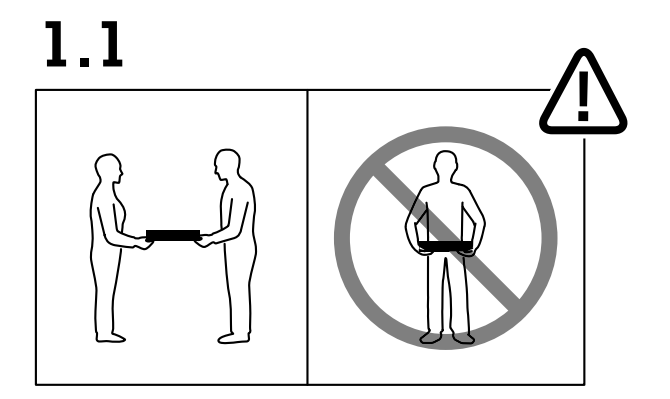

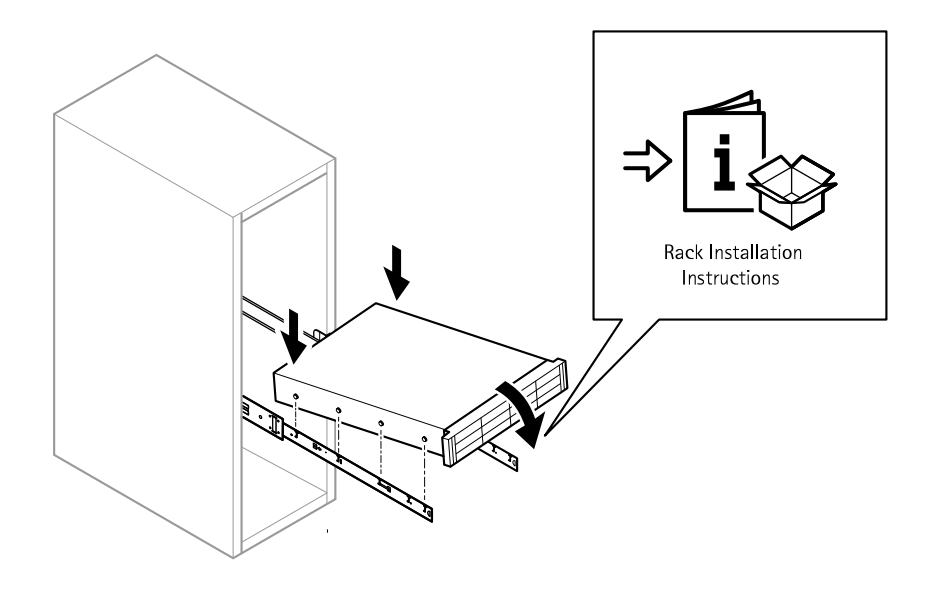

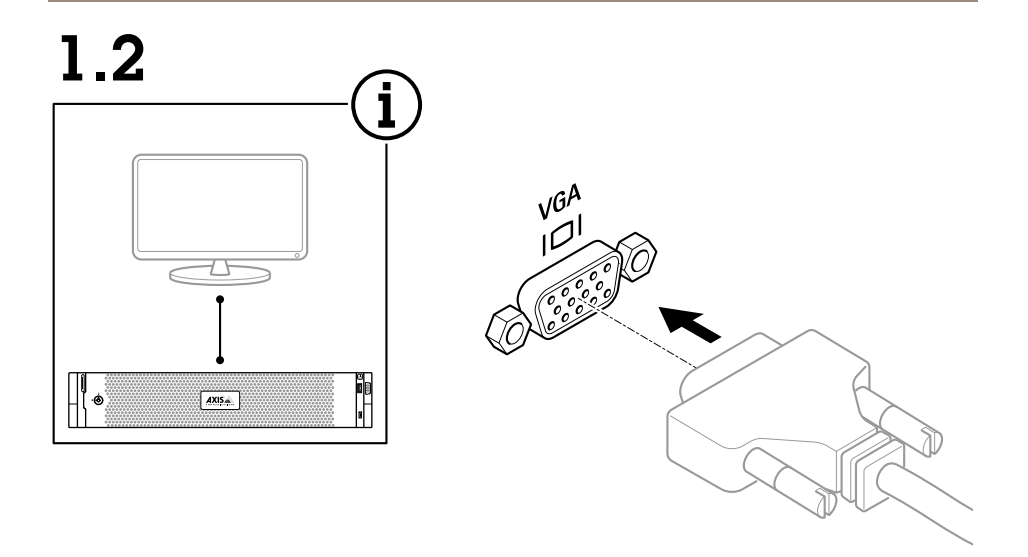

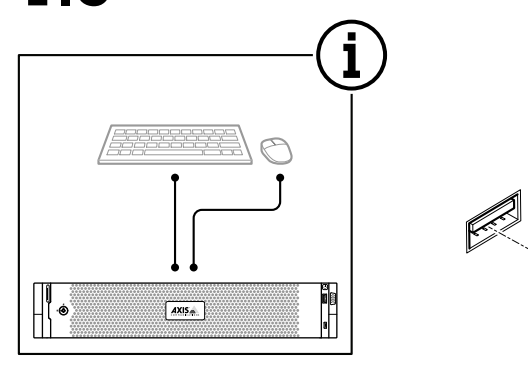

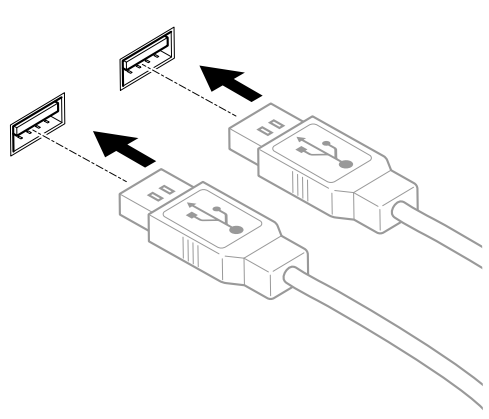

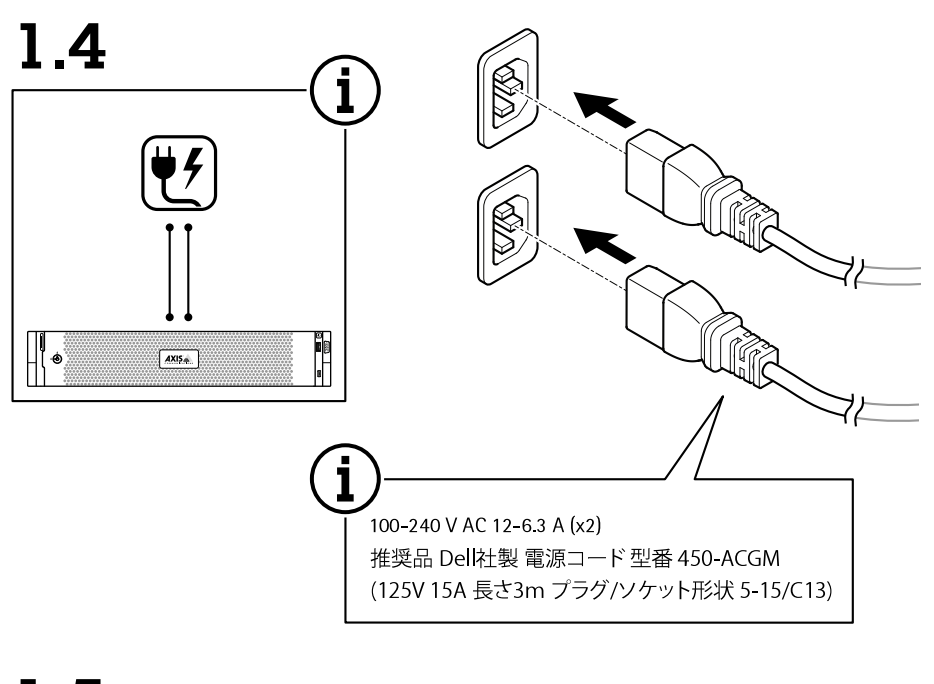

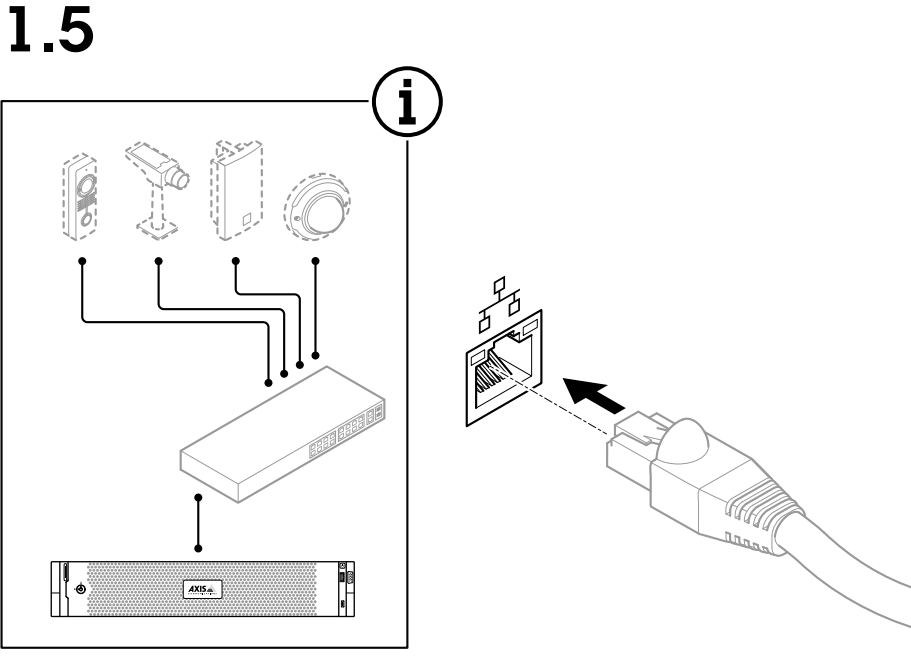

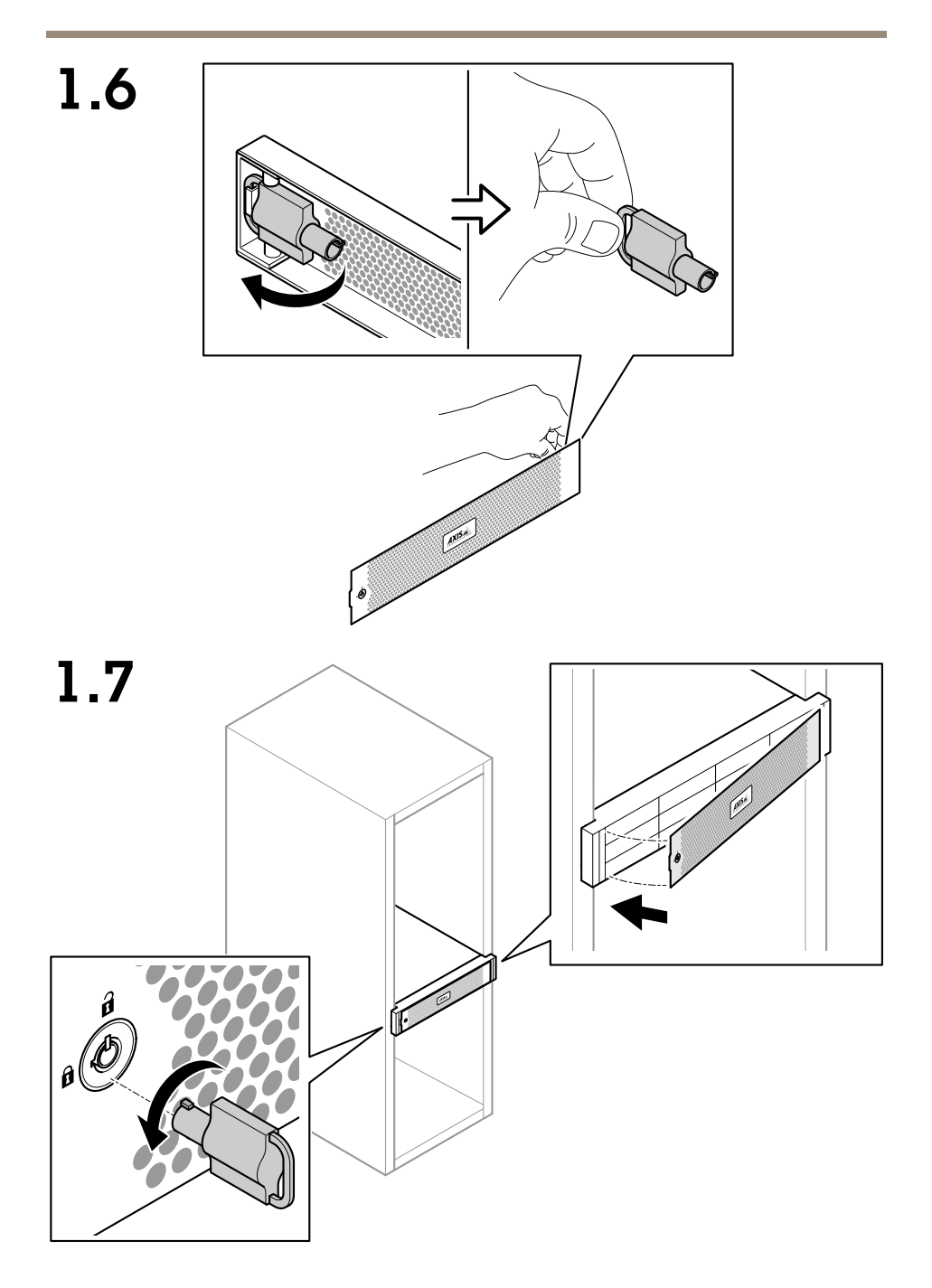

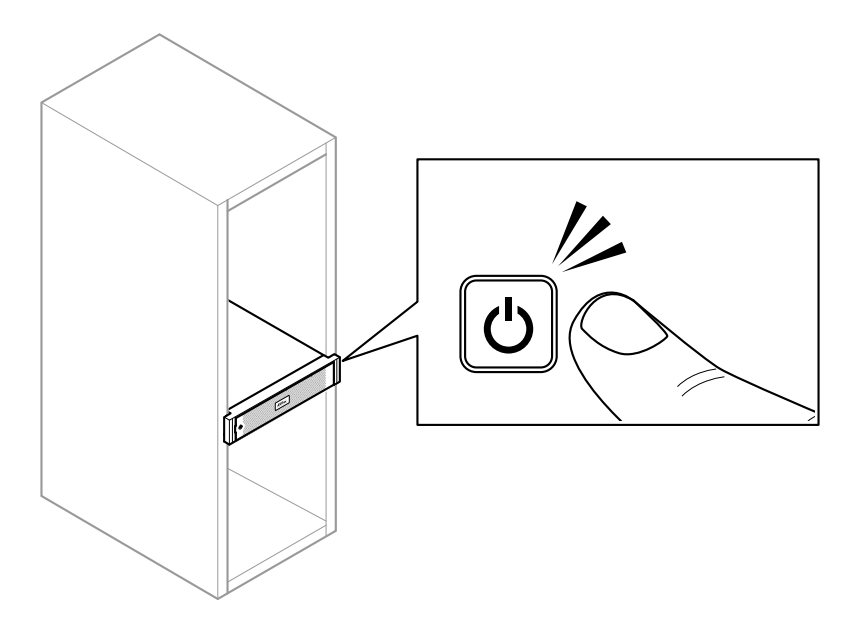

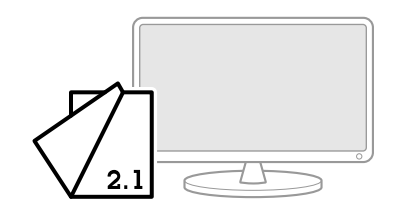

- **EN** Initial Windows® setup: language, region, keyboard layout, user and password.
- **FR** Configuration initiale de Windows® : langue, région, disposition du clavier, utilisateur et mot de passe.
- **DE** Erstes Windows®-Setup: Sprache, Region, Tastaturgestaltung, Benutzer und Kennwort.
- **IT** Configurazione iniziale di Windows®: lingua, regione, layout di tastiera, utente <sup>e</sup> password.
- **ES** Configuración inicial de Windows®: idioma, región, distribución del teclado, usuario y contraseña.
- **JA** Windows®の初期設定: 言語、地域、キーボードレイアウト、ユーザー、パ スワード。
- **PT** Configuração inicial do Windows®: idioma, região, layout do teclado, usuário <sup>e</sup> senha.
- **RU** Первоначальная настройка Windows®: язык, регион, раскладка клавиатуры, имя <sup>и</sup> пароль пользователя.
- **ZH** 初始 Windows®安装: 语言、区域、键盘布局、用户和密码。
- **KO** 초기 Windows® 설정: 언어, 지역, 키보드 레이아웃, 사용자 및 암호.
- **ZH\_ TW Windows**® **初始設定:語言、地區、鍵盤配置、使用者和密碼。**

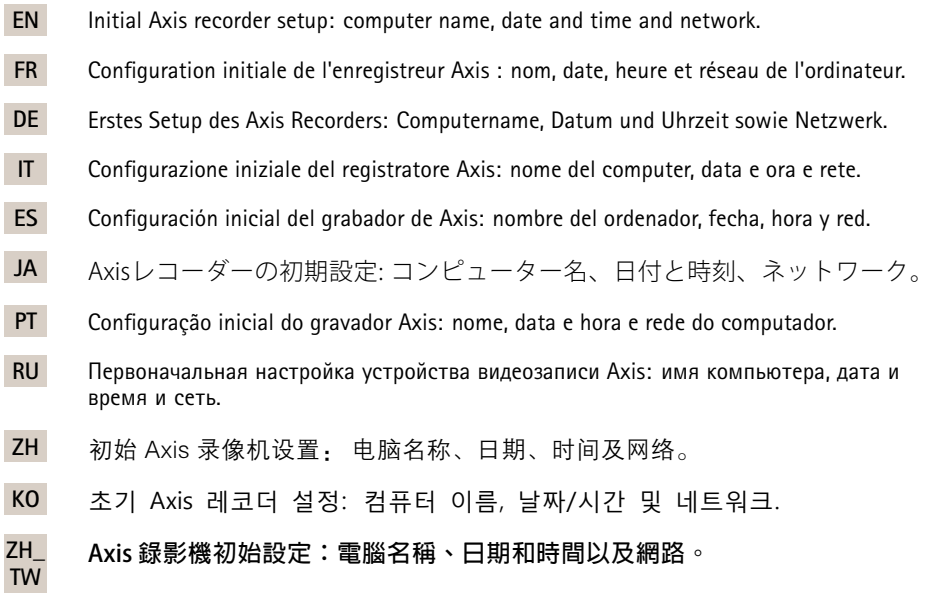

- **EN** Update Windows to the latest version and create additional user accounts.
- **FR** Mettez à jour Windows vers la dernière version et créez des comptes utilisateur supplémentaires.
- **DE** Aktualisieren Sie Windows auf die neueste Version und erstellen Sie weitere Benutzerkonten.
- **IT** Aggiornare Windows alla versione più recente <sup>e</sup> creare account utente aggiuntivi.
- **ES** Actualice Windows <sup>a</sup> la versión más reciente y cree cuentas de usuario adicionales.
- **JA** 追加のユーザーアカウントを作成する前に、Windowsを最新バージョンに 更新してください。
- **PT** Atualize <sup>o</sup> Windows para <sup>a</sup> versão mais recente <sup>e</sup> crie contas de usuário adicionais.
- **RU** Обновите Windows до последней версии <sup>и</sup> создайте дополнительные учетные записи пользователей.
- **ZH** 将 Windows 更新至新版本并创建其他用户帐户。
- **KO** Windows를 최신 버전으로 업데이트하고 추가 사용자 계정을 생성합니다.
- **ZH\_ TW 將 Windows 更新至最新版本並建立額外的使用者帳戶。**

- **EN** Update AXIS Camera Station to the latest version before using it.
- **FR** Mettez à jour AXIS Camera Station vers la dernière version avant de l'utiliser.
- **DE** Aktualisieren Sie AXIS Camera Station vor der Verwendung auf die aktuelle Version.
- **IT** Aggiornare AXIS Camera Station alla versione più recente prima dell'uso.
- **ES** Actualice AXIS Camera Station <sup>a</sup> la versión más reciente antes de su uso.
- **JA** AXIS Camera Stationを使用する前に、最新バージョンに更新してください。
- **PT** Atualize <sup>o</sup> AXIS Camera Station para <sup>a</sup> versão mais recente do computador antes de usá-la.
- **RU** Обновите AXIS Camera Station до последней версии, прежде чем использовать этот продукт.
- **ZH** 使用之前,请将 AXIS Camera Station 更新为新版本。
- **KO** 사용하기 전에 AXIS Camera Station을 최신 버전으로 업데이트합니다.
- **ZH\_ 在使用 AXIS Camera Station 之前先更新至最新版本。**
- **TW**

#### **EN User accounts**

The following table lists the user accounts that can be used for installation, configuration and operation of your Axis system.

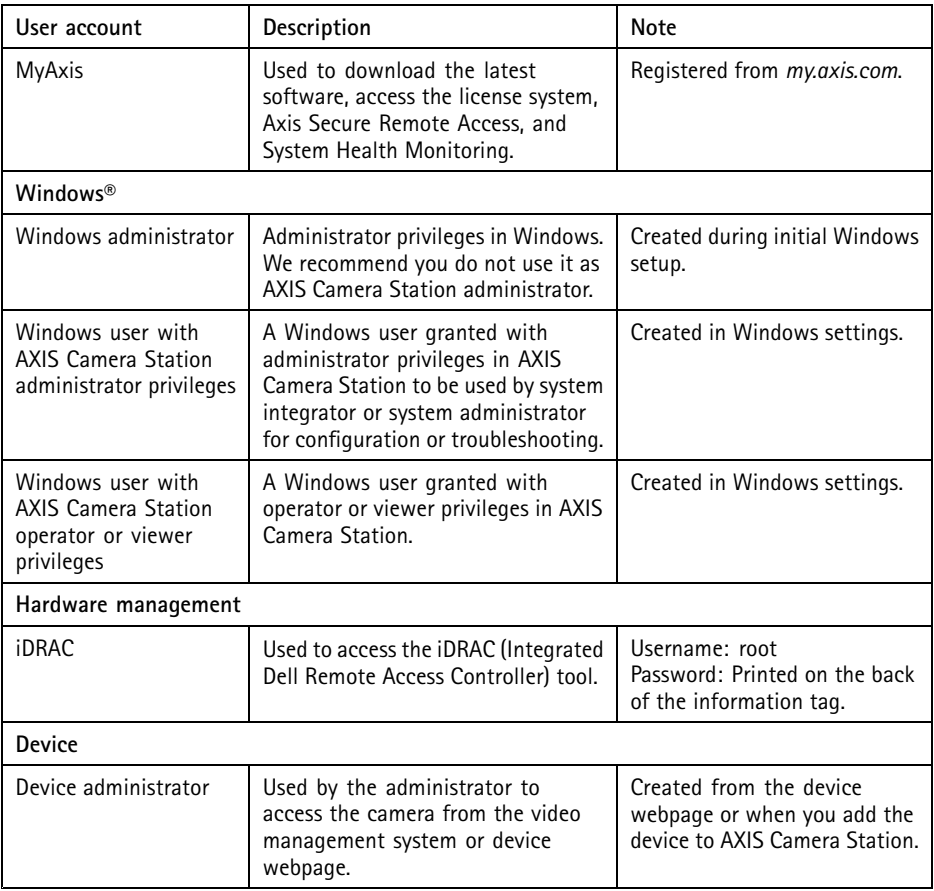

#### **FR Comptes utilisateurs**

Le tableau suivant répertorie les comptes utilisateur qui peuvent être utilisés pour l'installation, la configuration et le fonctionnement de votre système Axis.

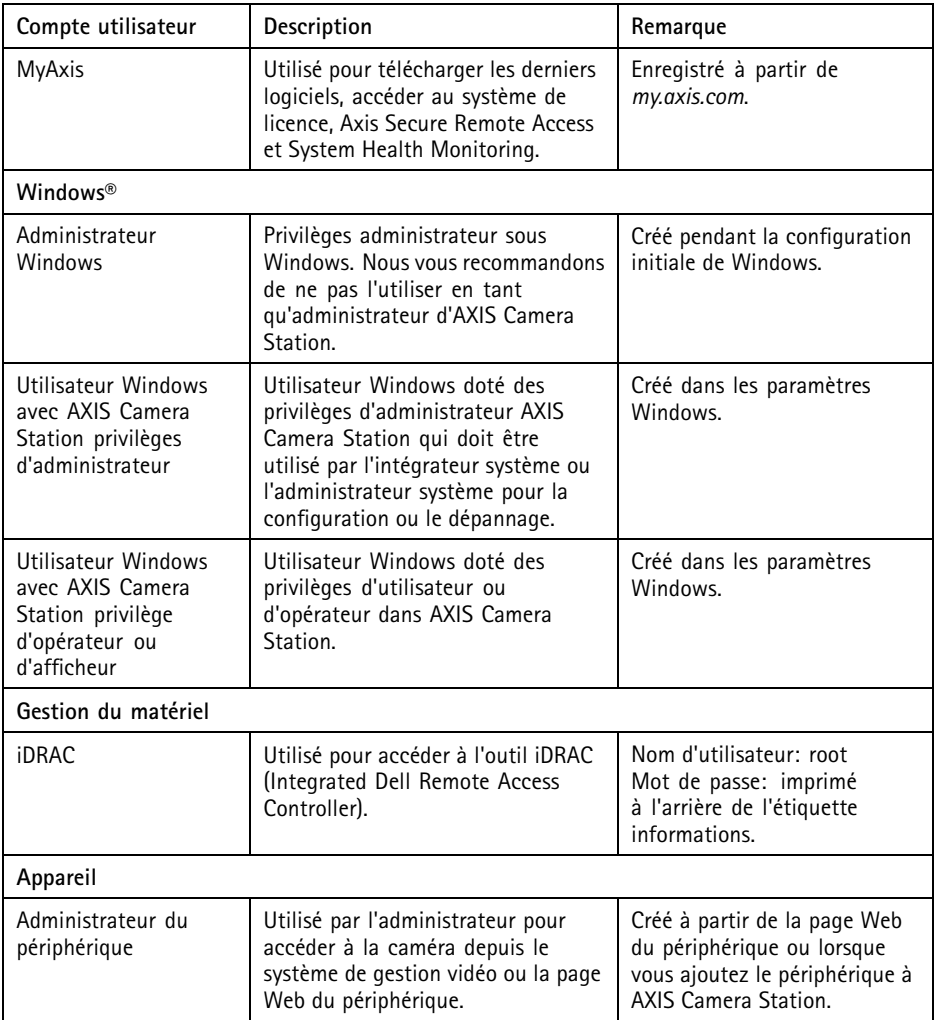

#### **DE Benutzerkonten**

In der folgenden Tabelle sind die Benutzerkonten aufgeführt, die für die Installation, Konfiguration und den Betrieb Ihres Axis Systems verwendet werden können.

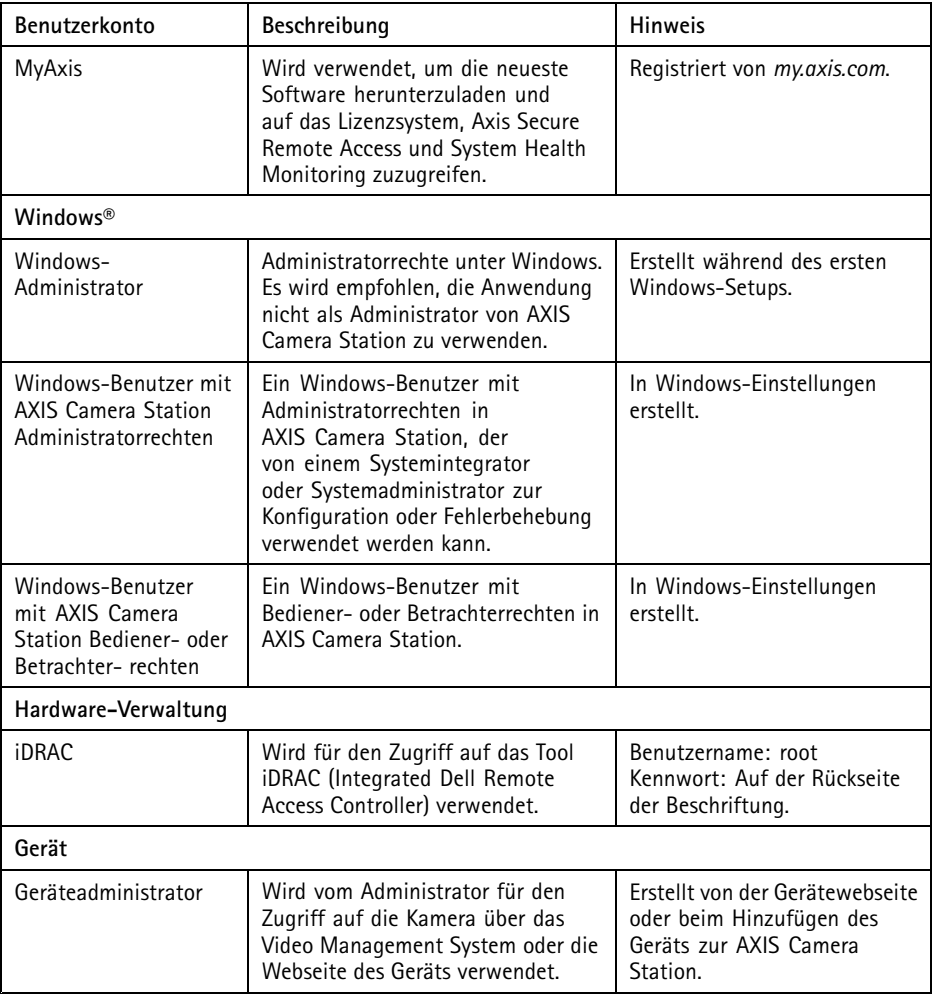

#### **IT Account utente**

Nella tabella seguente sono elencati gli account utente che possono essere utilizzati per l'installazione, la configurazione <sup>e</sup> l'utilizzo del sistema Axis.

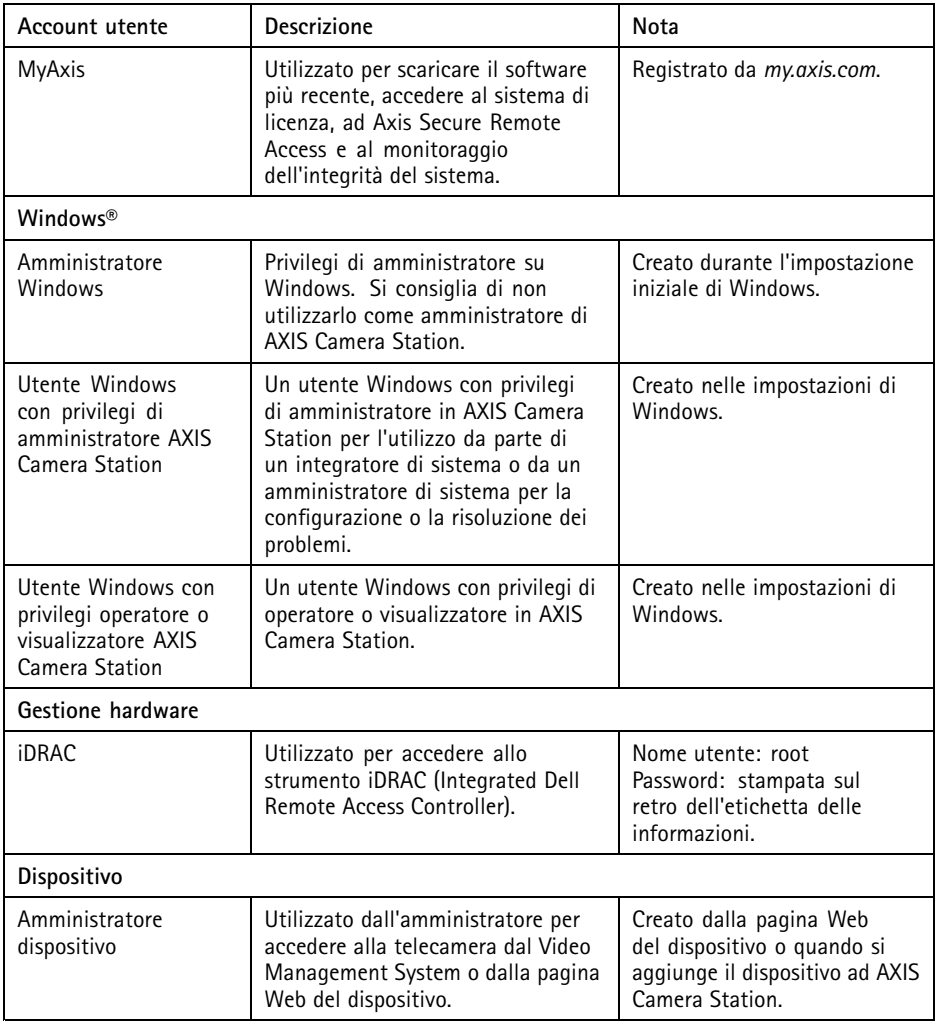

#### **ES Cuentas de usuario**

En la siguiente tabla se muestran las cuentas de usuario que se pueden utilizar para la instalación, configuración y funcionamiento del sistema Axis.

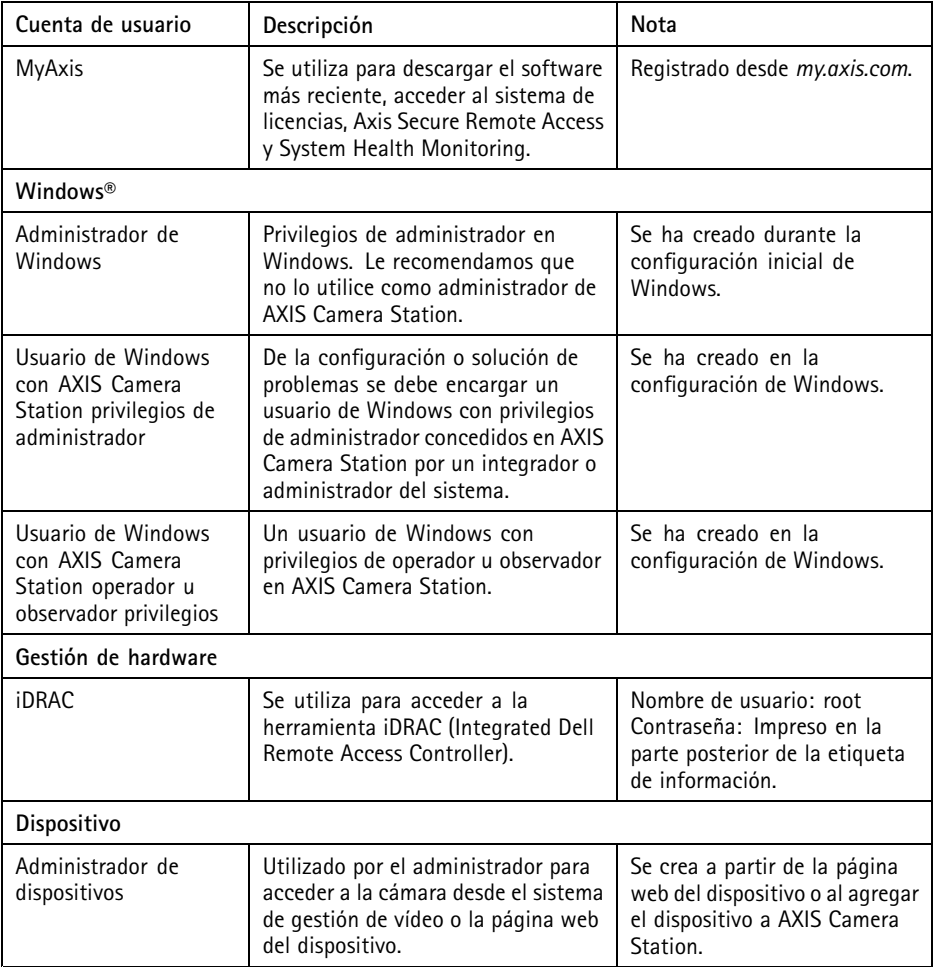

#### **JA** ユーザーアカウント

次の表に、Axisシステムのインストール、設定、操作に使用できるユーザーア カウントを示します。

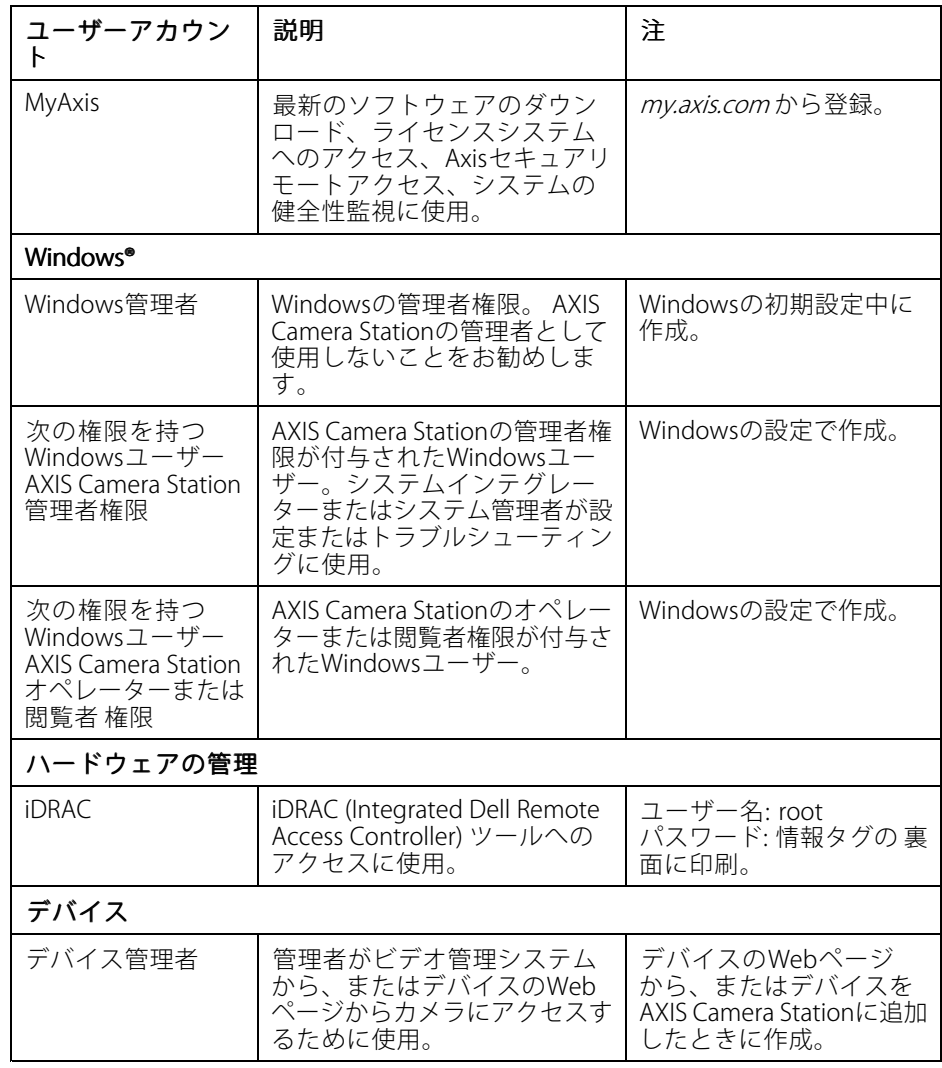

#### **PT Contas de usuário**

A tabela <sup>a</sup> seguir lista as contas de usuário que podem ser usadas para instalação, configuração <sup>e</sup> operação do seu sistema Axis.

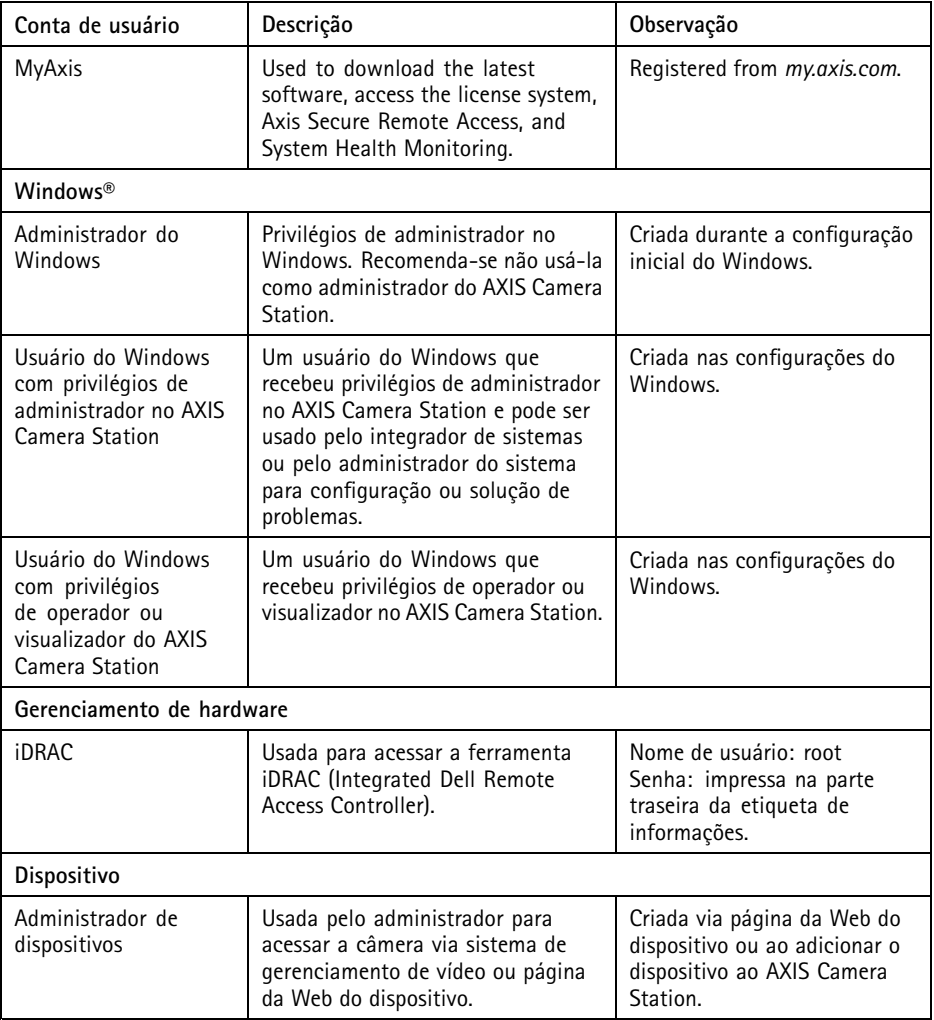

#### **RU Учетные записи пользователей**

В следующей таблице представлены учетные записи пользователей, которые можно использовать для установки, настройки <sup>и</sup> работы системы Axis.

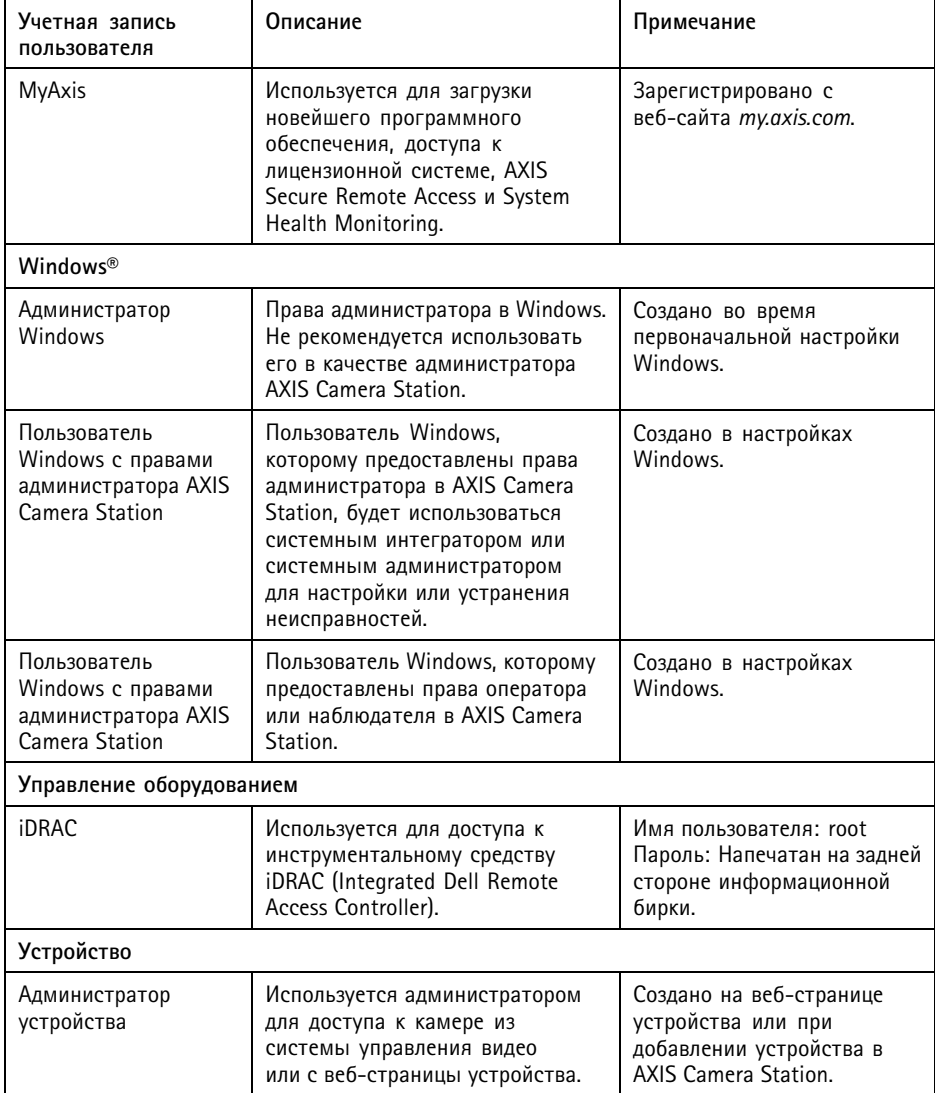

#### **ZH** 用户账户

下表列出了可用于您的 Axis 系统的安装、配置和操作的用户帐户。

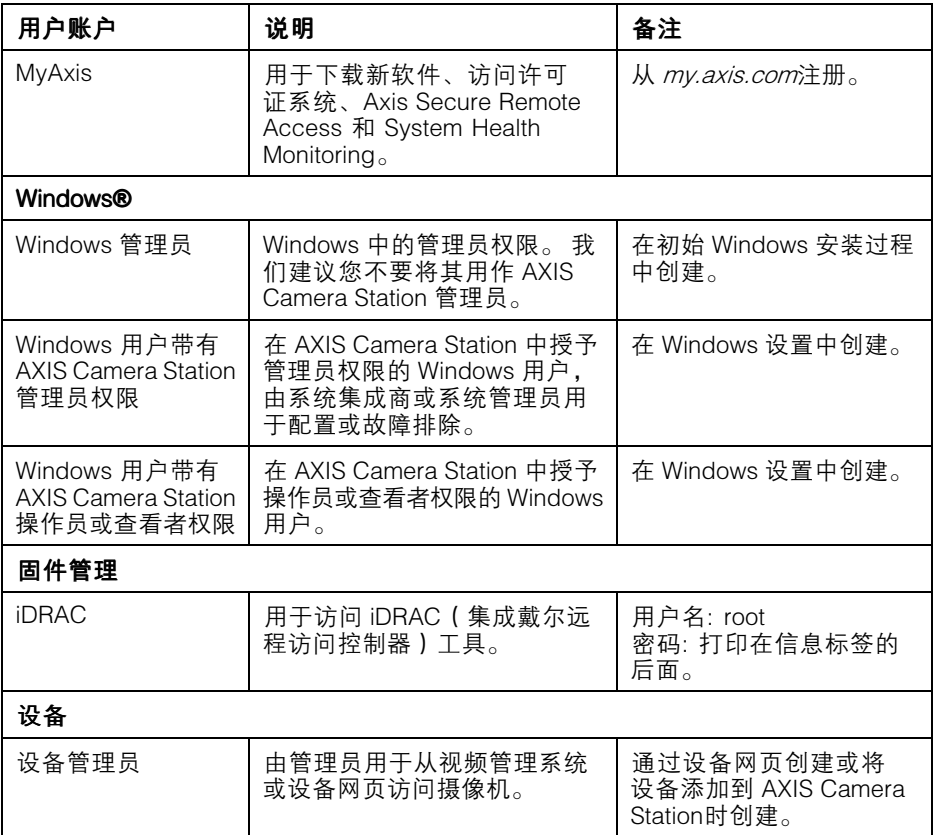

### **KO 사용자 계정**

다음 표에는 Axis 시스템의 설치, 구성 및 작동에 사용할 수 있는 사용자 계정이 나열되어 있습니다.

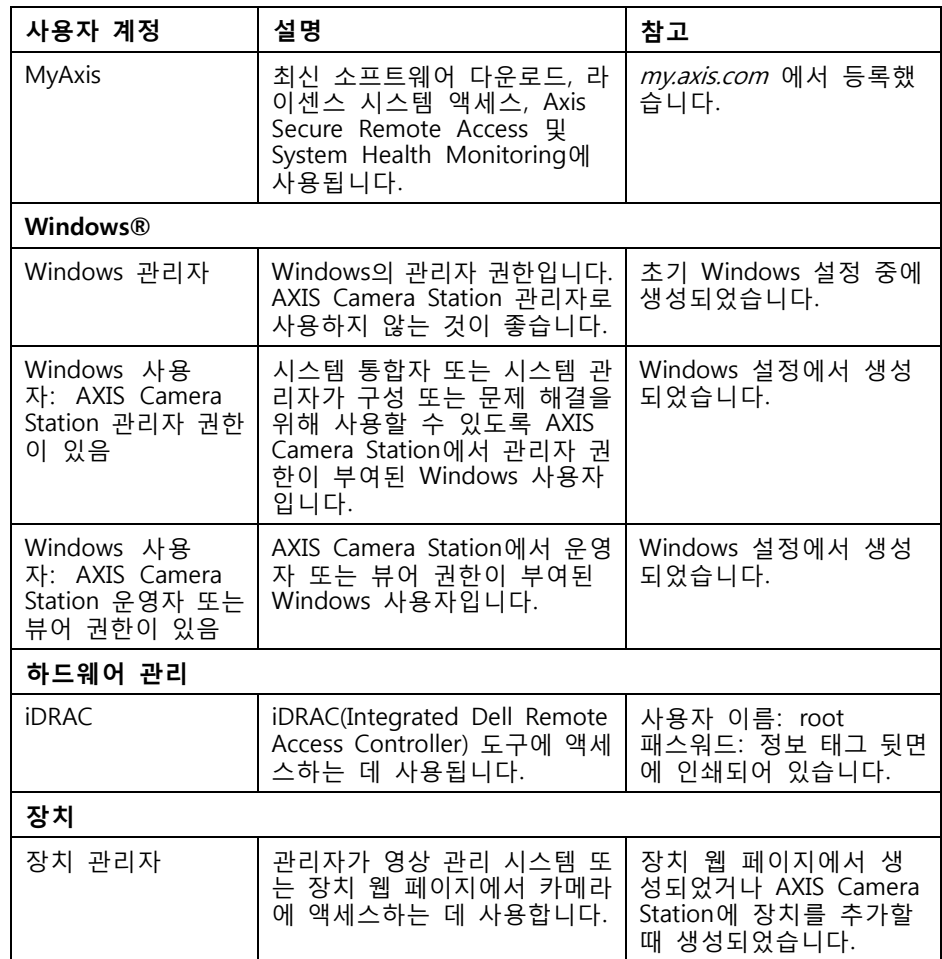

Installation guide AXIS Camera Station S1296 Rack Recording Server **Date: February 2024** © 2022 - 2024 Axis Communications AB Part no. 2512475

Ver . M2.2